# AVISOS EN LOS PDFs DE LA DOCUMENTACIÓN APORTADA A VISADO TELEMATICO

# **MENSAJES DE ERROR QUE NO PERMITEN EL ENVIO DEL EXPEDIENTE**

#### **El fichero esta encriptado**

El fichero está protegido y por tanto no será posible sellarlo y firmarlo digitalmente.

#### **El fichero no tiene todos los permisos abiertos**

Aunque en ocasiones pueda visarse sin error, lo más probable es que se produzcan problemas con el sellado y/o la firma digital, ya que los PDFs deben de tener todos los permisos del documento abiertos.

#### **El fichero PDF no puede tener capas**

El PDF contiene capas, generar de nuevo impriéndolo en una misma capa.

#### **La firma de <nombre> tiene una fecha posterior a la del día actual.**

El ordenador donde se ha efectuado la firma tiene la fecha incorrecta y aparece con una fecha futura.

#### **La firma de <nombre> esta caducada.**

No se acepta el fichero pues la firma digital está caducada.

#### **El documento no contiene firmas digitales**

No se ha encontrado ninguna firma digital en el documento.

#### **La firma de <nombre > no es válida en el COAM. Razón: <razón>**

No se ha podido verificar la validez de la firma, al no ser esta una de las entidades certificadoras admitidas por el COAM, las válidas son FNMT (Fabrica Nacional de Moneda y Timbre), DNIe, AC Firmaprofesional, AC Camerfirma y la propia del COAM.

#### **El fichero PDF no puede ser escaneado directamente desde Acrobat.**

El archivo en cuestión ha sido escaneado directamente desde Adobe, esto no es correcto, escanee el archivo primero como imagen y después haga un PDF con las imágenes generadas.

#### **El fichero PDF no puede tener capas**

El fichero tiene capas manipulables aun después de encriptado el documento, esto permitiría imprimir el documento de varias formas y no está permitido.

### **MENSAJES SOLO DE AVISO QUE SI PERMITEN EL ENVIO DEL EXPEDIENTE**

## **El documento tiene formularios, imprima el documento por la impresora PDF para quitar el formulario**

Los PDFs no pueden incluir campos de formulario, imprímalo por la impresora Adobe PDF sobre un nuevo .PDF y vuélvalo a adjuntar.

Ţ

#### **El documento tiene cajas de texto que han sido eliminadas.**

Cuando se firma digitalmente con firma visible o se añaden cajas de texto manualmente, el programa Adobe coloca este tipo de cajas en el documento de forma automática. Un documento PDF que contenga este tipo de cajas al sellarse y firmarse en el proceso de visado, no deja el documento completamente bloqueado pudiendo posteriormente obtener versiones impresas con o sin cajas, y por tanto con contenidos no exactos a la versión firmada.

No es automáticamente un motivo de Requerido, sin embargo, para evitar incongruencias el programa de visado elimina automáticamente estas cajas antes del sellado. Por tanto recomendamos que antes de enviar la documentación revise este documento y elimine estas cajas, así la documentación aportada será un fiel reflejo de que se selle y firme posteriormente.

## **El documento tiene las páginas <páginas> rotadas a 270 grados. Esto puede causar problemas en el sellado.**

En el 99% de los casos no será motivo de Requerido, ya que el sello saldrá en su sitio, sin embargo, en ocasiones si el PDF tiene recortes y además esta rotado a 270º, puede no sellarse de forma correcta.

Algunos ejemplos:

En la pantalla de Acrobat vemos un determinado mapa, sin embargo el fichero PDF contiene una imagen mayor e incluye un texto en la parte inferior. Seguramente a través de la herramienta de recorte del propio Acrobat, se ha limitado el área visible del PDF.

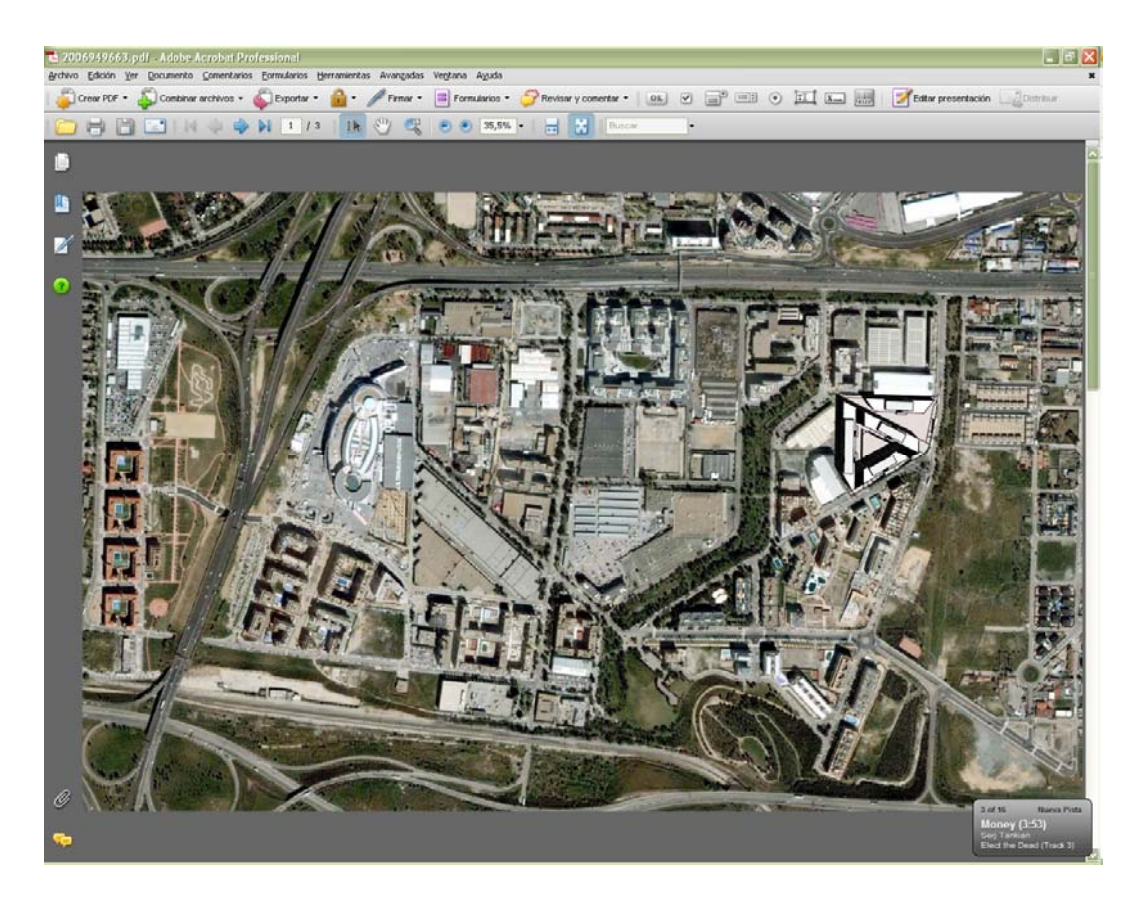

Para comprobar esto debemos de utilizar el programa Acrobat (no vale con visualizarlo desde el navegador directamente). Para ello guarde el fichero en el disco local y ábralo desde Adobe Acrobat Professional, pulse Documento -> Recortar Páginas y le mostrará el tamaño del recorte y lo que ocupa el PDF en realidad.

Como se aprecia en los controles de imagen hay unos recortes en el mapa, en la vista previa de derecha aparece todo el plano y un rectángulo con el recorte, observen que la parte inferior no se visualiza en la pantalla anterior.

El recorte se puede hacer donde se quiera, lo problemático es cuando además del recorte existe una rotación a 270º, en este caso en el momento del visado el sello puede ocupar el exterior de la zona visible, y por tanto no saldrá correctamente al imprimirse.

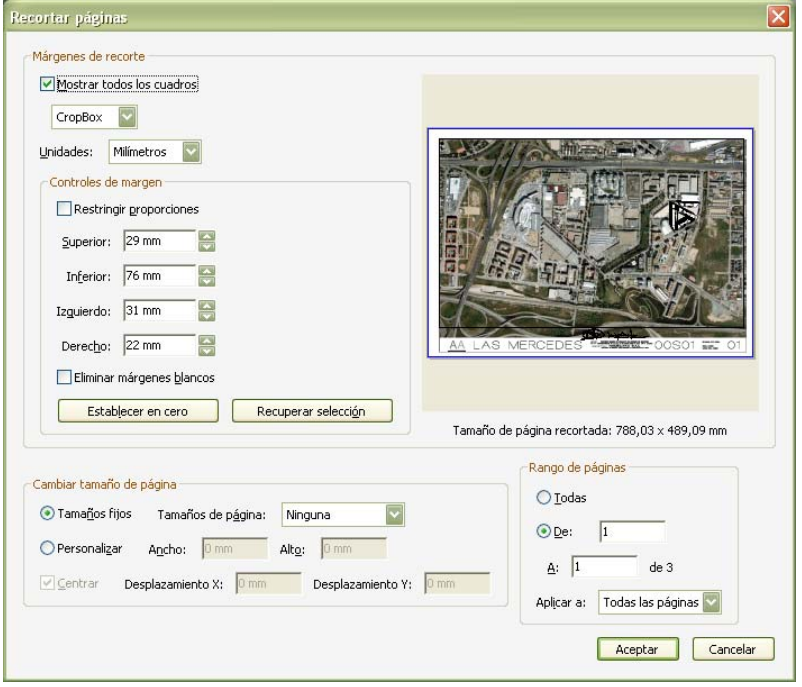

Otro ejemplo es cuando en pantalla se nos muestra todo el PDF, pero el plano aparece en el centro de la pantalla en pequeño, en este caso se debe de generar de nuevo el plano ocupando todo el archivo PDF. El sello siempre aparecerá en el área visible de la parte superior derecha, independientemente de la rotación de la página.

### **El fichero ha sido modificado posteriormente.**

El fichero ha sido modificado después de su firma.